# SSD/HDD 공급업체 모델 및 드라이브 펌웨어 식 별

## 목차

소개 UCSM 매니지드 디바이스 UCS Manager 웹 인터페이스 CLI(Command Line Interface) UCSM Visore C-Series 독립형 디바이스 인터사이트

### 소개

이 문서에서는 UCS 환경에서 특정 모델을 가져오고 물리적 디스크 버전을 실행하기 위한 지침을 제공합니다.UCS Manager(UCSM) 관리 디바이스, C-Series 독립형 디바이스, Intersight에서 클레 임된 디바이스에 대한 다양한 방법을 다룹니다.

### UCSM 매니지드 디바이스

UCSM에서 관리하는 디바이스의 경우 관리자는 몇 가지 다른 방법을 사용하여 드라이브의 펌웨어 를 확인할 수 있습니다.

#### UCS Manager 웹 인터페이스

Equipment(장비) > Firmware Management(펌웨어 관리) > Installed Firmware(설치된 펌웨어)로 이 동합니다. 이 인터페이스에서는 공급업체 모델 대신 Cisco PID(Product Identifier)가 표시됩니다.아 래에 나와 있는 다른 방법을 사용하면 필요한 경우 공급업체 모델을 필터링할 수 있습니다.

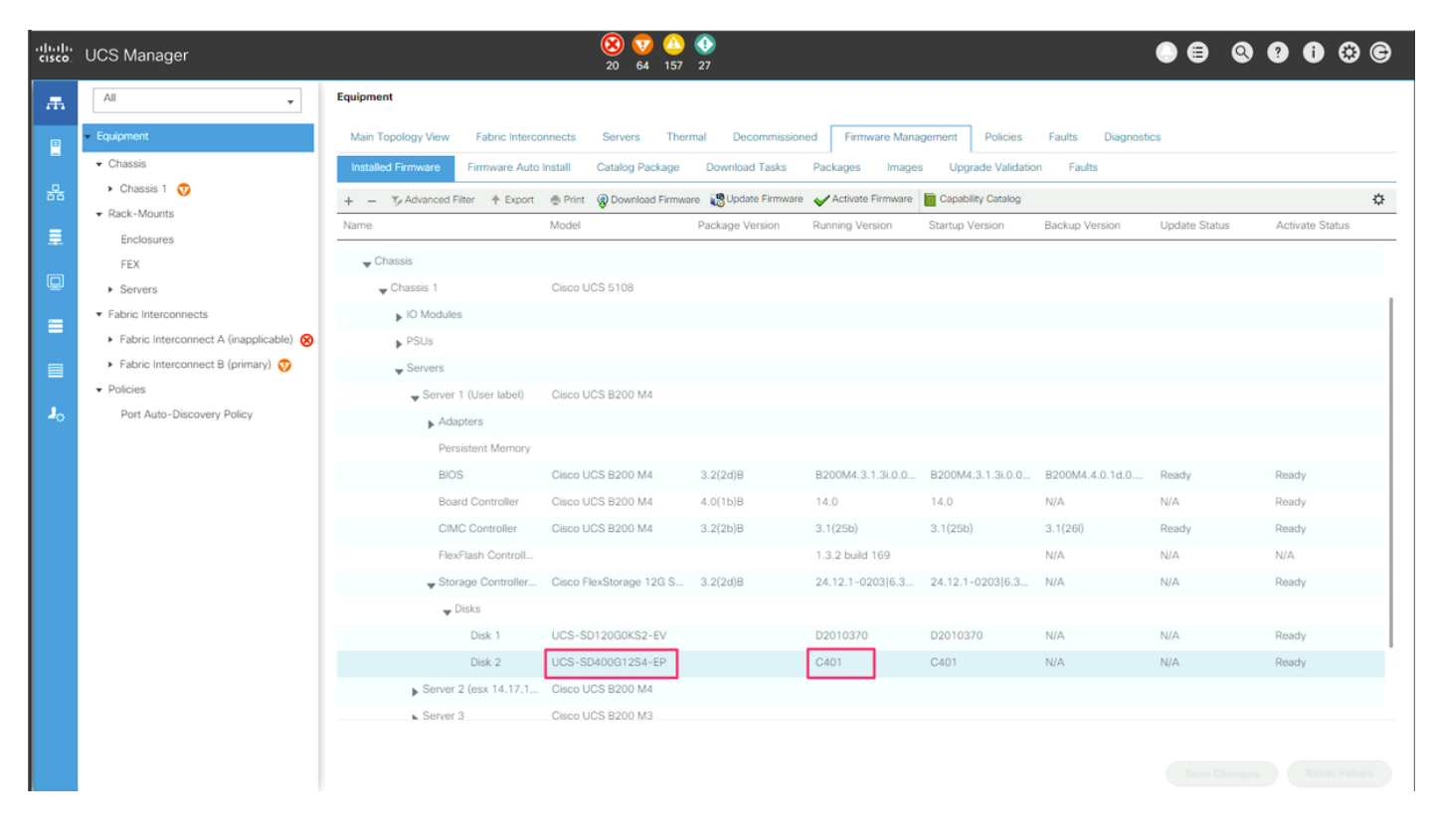

#### CLI(Command Line Interface)

관리자는 CLI를 사용하여 모델과 실행 중인 버전을 얻을 수도 있습니다. 예를 들어, 관리자는 [FN70545](/content/en/us/support/docs/field-notices/705/fn70545.html)의 영향을 받는 디바이스를 식별하고자 할 때 아래 명령을 사용합니다.

```
UCS-Domain-B# show server inventory expand | egrep "(^Server|Local Disk [0-9]|Model:
(LT0400MO|LT1600MO)|Device Version: [A-Z][0-9]{3})"
Server 1/1:
             Local Disk 1:
             Local Disk 2:
                Model: LT0400MO
                 Device Version: C401
Server 1/2:
             Local Disk 1:
                 Device Version: A005
             Local Disk 2:
                Device Version: A005
Server 1/3:
             Local Disk 1:
             Local Disk 2:
                Device Version: A005
Server 1/4:
Server 1/5:
Server 1/6:
Server 1/7:
             Local Disk 1:
             Local Disk 2:
             Local Disk 3:
             Local Disk 4:
Server 1/8:
Server 1:
```
#### UCSM Visore

관리자는 UCSM Visore를 사용하여 전체 환경을 쿼리할 수 있습니다.UCSM Visore는

https://[UCSM VIP]/visore.html에서 브라우저를 가리키면 액세스할 수 있습니다.Class 또는 DN, Property에 대한 모델 및 Val1에 대한 디바이스 모델에 storageLocalDisk를 입력합니다. 예를 들어, 관리자는 FN70545의 영향을 받는 디바이스를 식별하고자 할 경우 *LT0400MO 및 LT1600MO를 입* 력합니다.